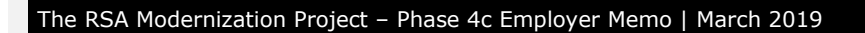

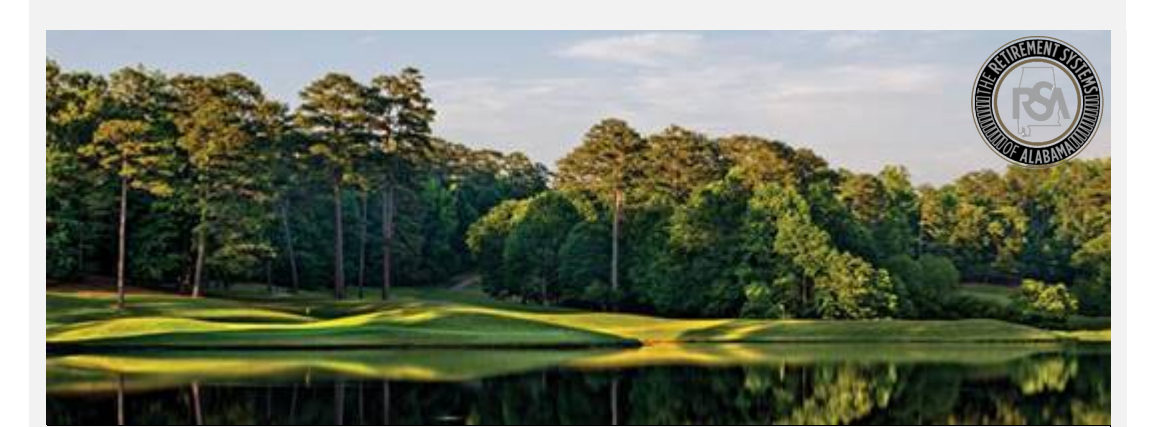

## Modernization Project **Payroll Schedule**

## **Reminder**

In preparation for our target Go-Live date of **April 1, 2019**, don't forget to practice creating a **Payroll Schedule**! Our [Sandbox](https://test1-ess.rsa-al.gov/Common/Pages/Login.aspx) environment is built for your agency to practice this *before* Go-Live.

This includes:

- How to Create a Payroll Schedule
- How to Edit a Payroll Schedule
- How to Delete a Payroll Schedule

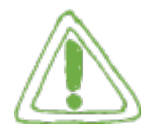

## **Important:**

**Even if you have been certified by our File Certification program, you still need to practice creating a Payroll Schedule.**

**What is it?** A Payroll Schedule is a schedule created based on an employer's pay frequency, used to identify when employees are paid. The payroll schedule is needed to notify the RSA when contributions and/or wages are to be expected. A Payroll Schedule is **required** to submit any enrollment or contribution information.

**Remember:** The **Initial Pay Date** is the first pay date of the plan year. At Go-Live, employers will need to create payroll schedules picking up where your last CRA submission left off. (Example: The employer's last CRA file was submitted to the RSA on March 10, 2019, and it contained wages for the pay period ending January 31, 2019 (which were *paid* on February 20, 2019). In the new system, this employer will begin creating payroll schedules for the pay period starting February 1, 2019.

## **Can you have multiple payroll schedules?**

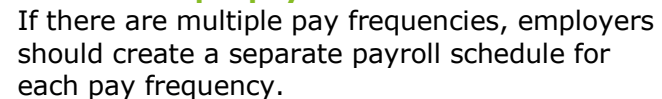

If there are multiple schedules with the same pay frequency, create them in chronological order (based on the Pay Period Begin Date).

View our **[Payroll Schedule Guide](https://www.rsa-al.gov/uploads/files/Payroll_Schedule_Guide.pdf)** for more information on Payroll Schedules.

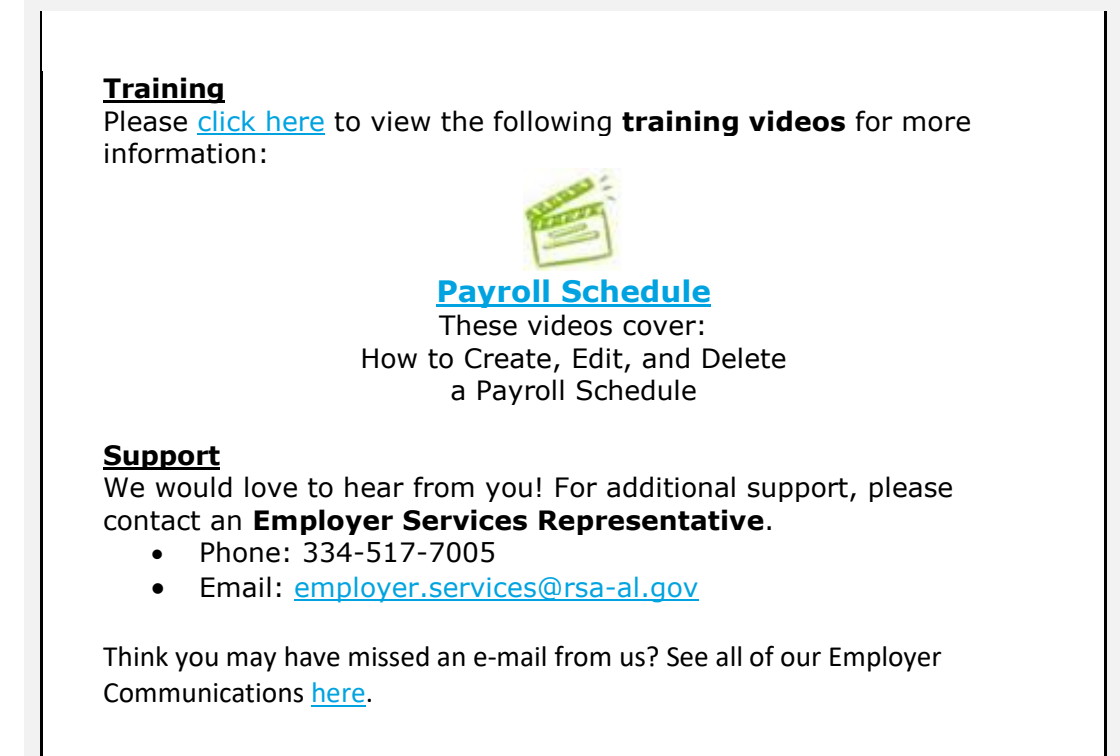